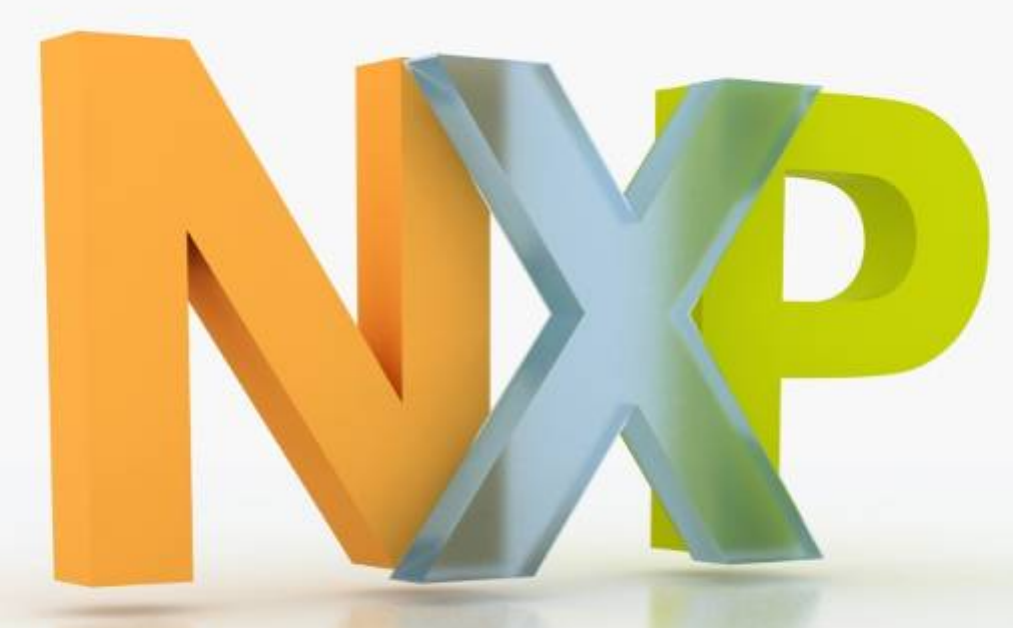

## **EM773 Energy Metering IC Technical Training**

"The world's first ARM with smart metering metrology hardware!"

# **Energy Metering IC for Non-Billing Meters EM773**

- ▶ Perfect solution for non-billing metering apps
	- Plug meters
	- SMART appliances
	- Industrial & consumer sub-meters
- **► Exceeds market requirements with better** than 1% metering accuracy
- ▶ No metering know-how required
- ▶ Product differentiation via application SW
- ▶ Wireless M-Bus demonstrator design
- ▶ Option for wired UART, SPI or I2C metrology output to local system or LCD display

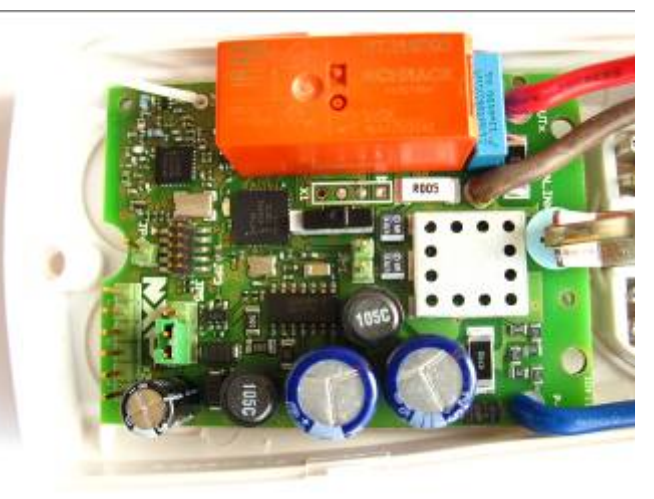

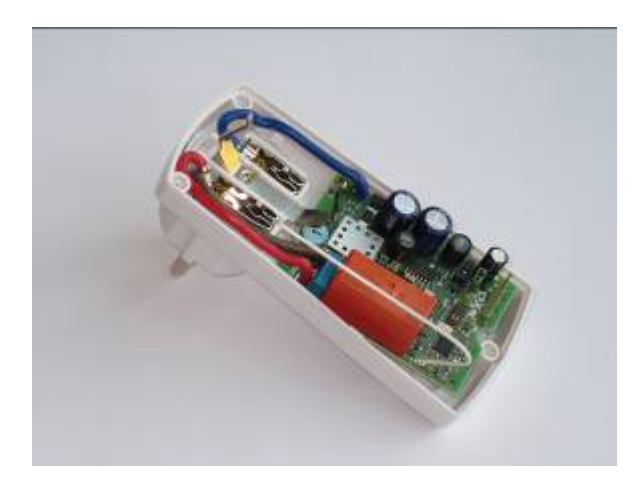

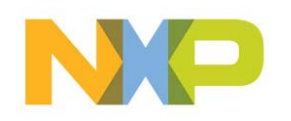

# **Energy Metering IC for Non-Billing Meters EM773**

#### **Optimized metrology inside with optional network connection**

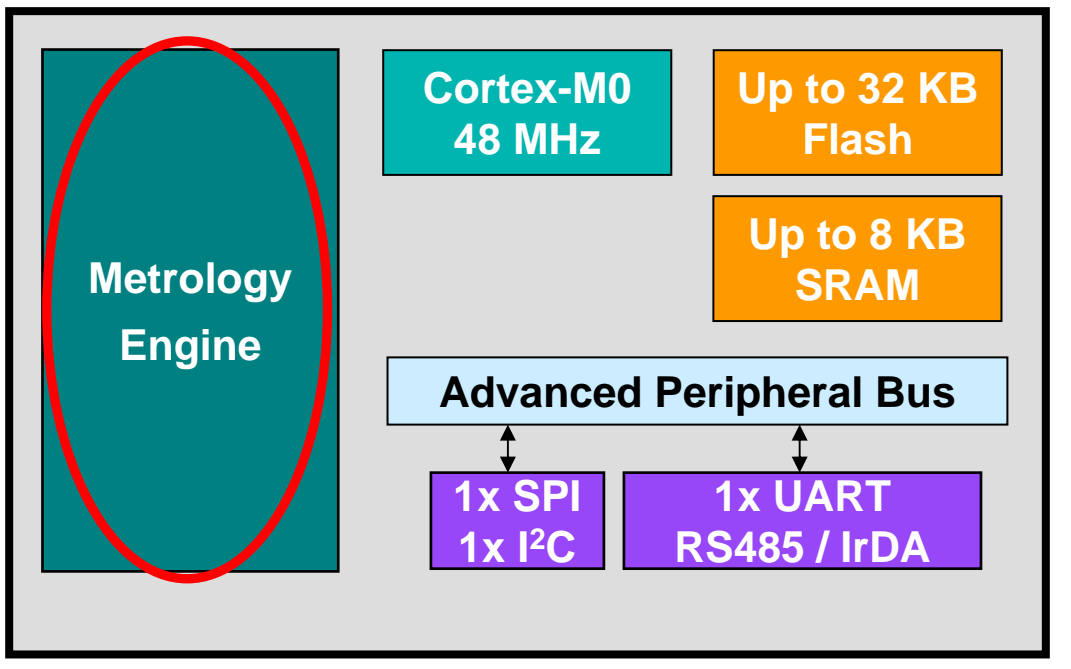

33-pin HVQFN

- ▶ Built-in metrology engine hardware and software
- ▶ Application programmable
- UART available for communications port
- ▶ Standard ARM support ecosystem available for easy development

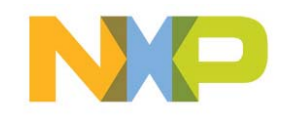

## **EM773 Metrology Engine Inputs**

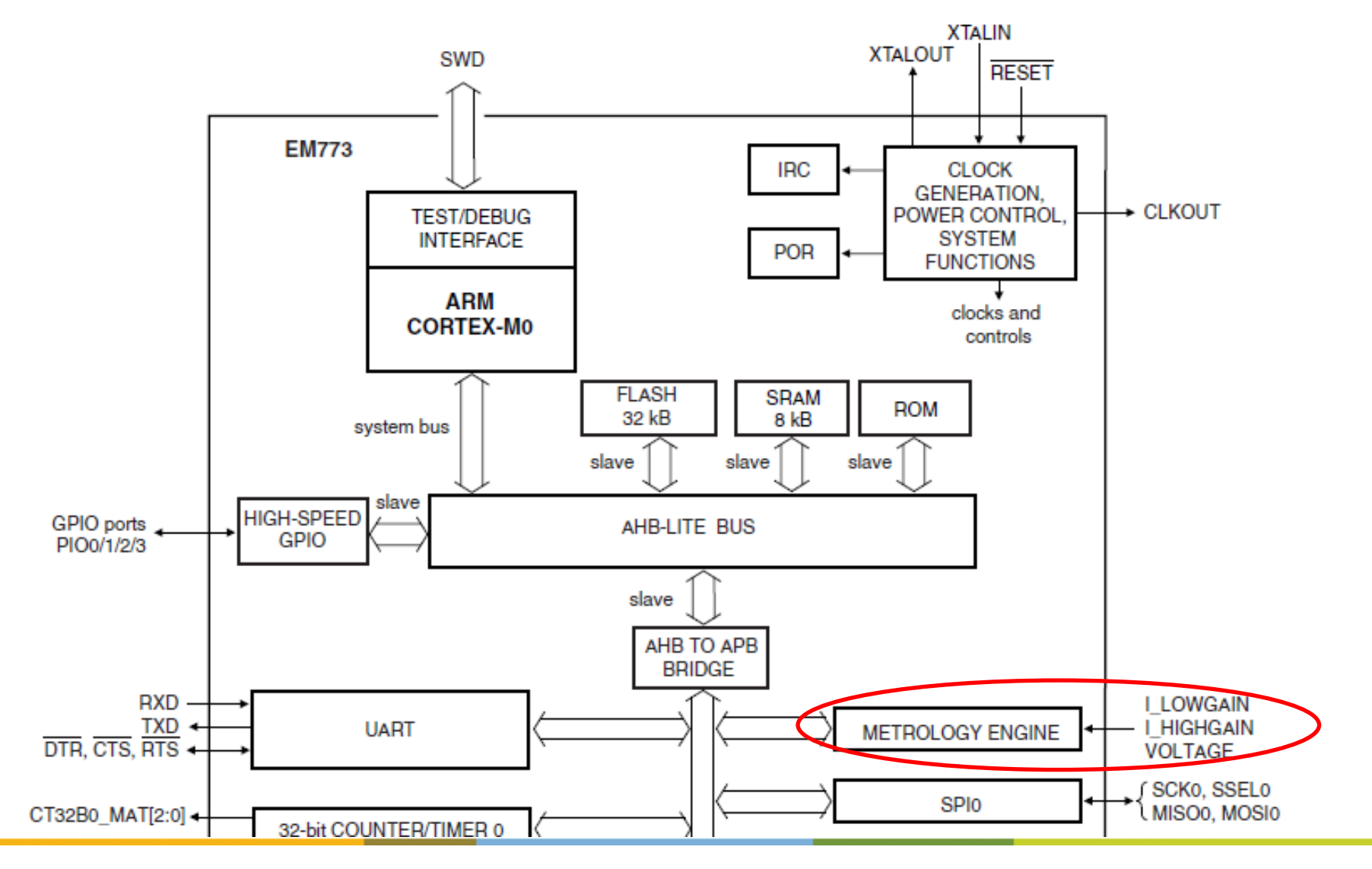

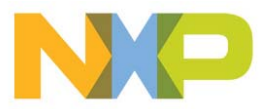

## **Energy Metering IC EM773 Principle block diagram**

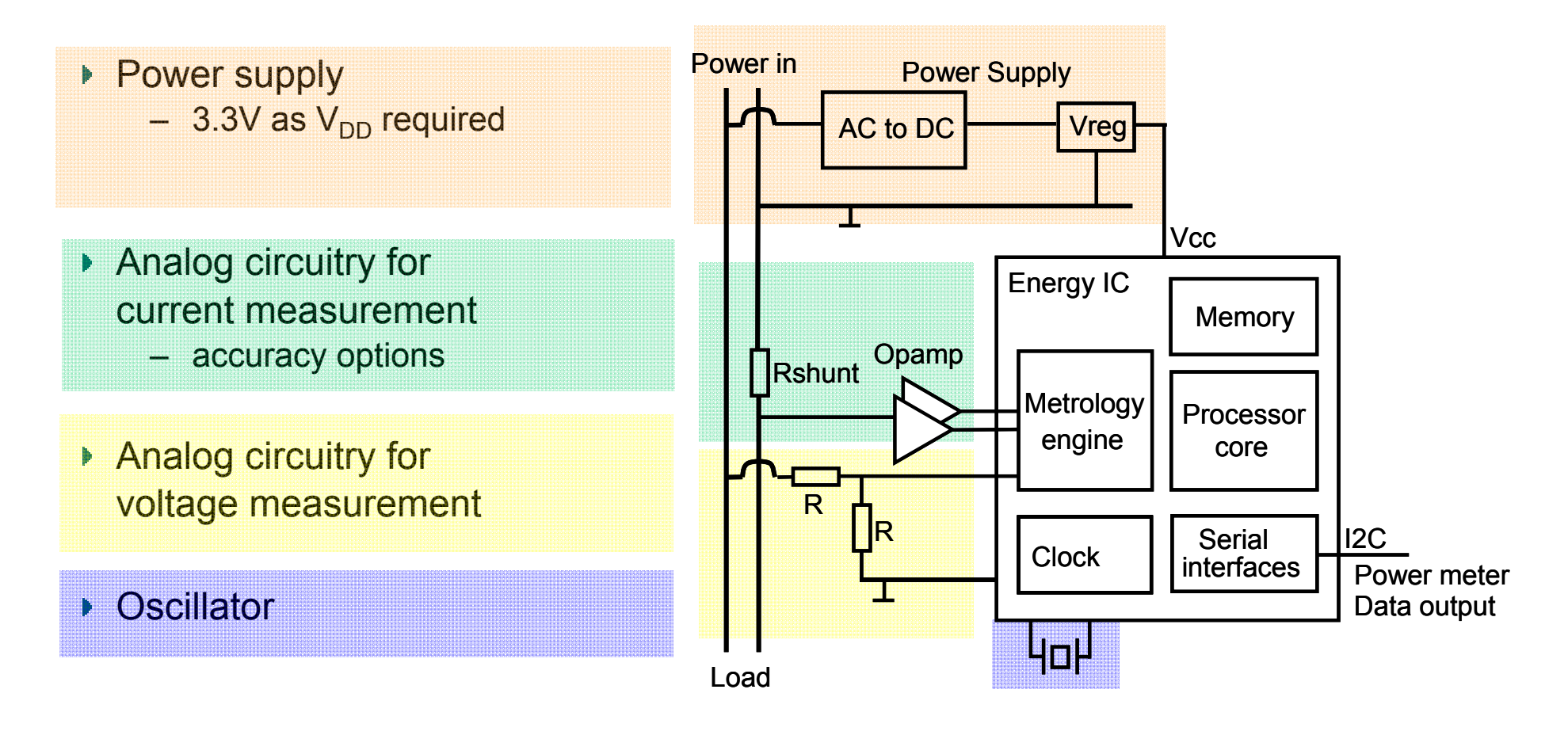

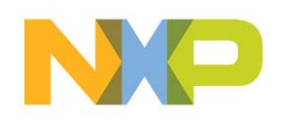

## **Energy Metering IC EM773 Key components of BOM**

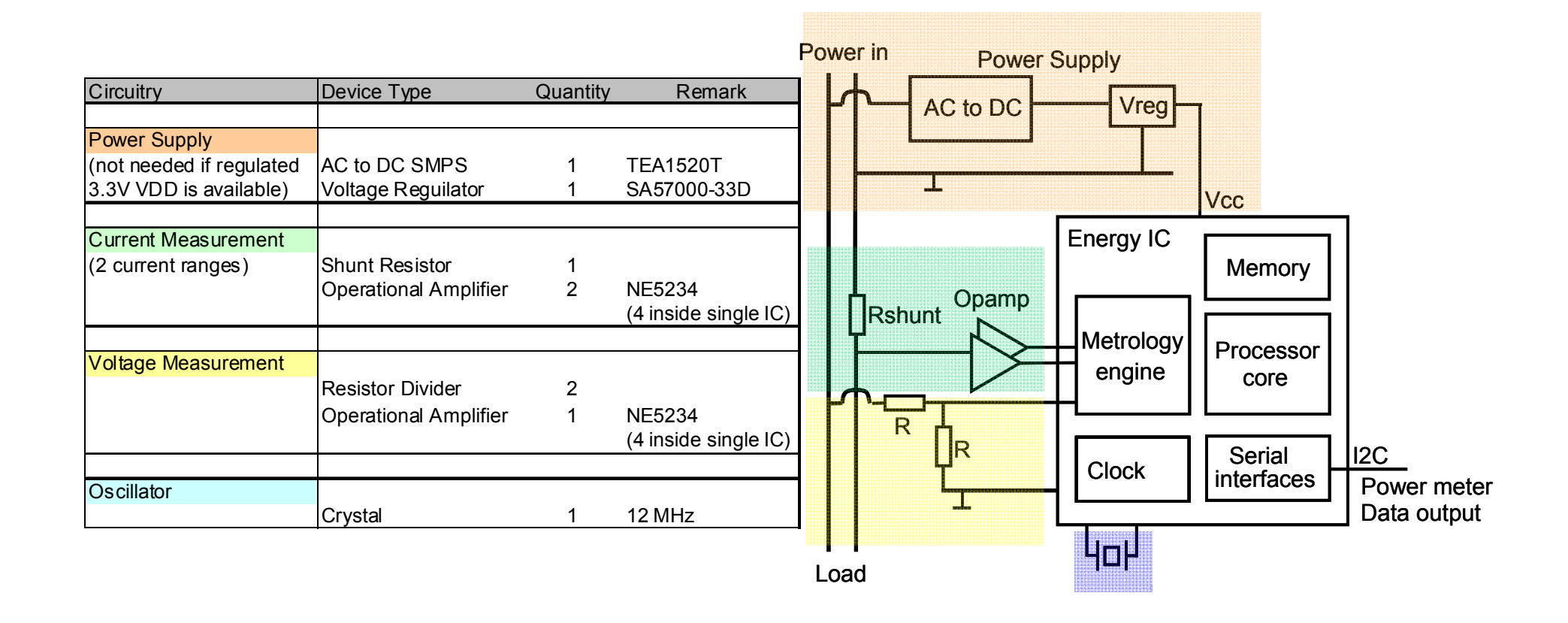

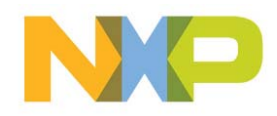

## **Energy Metering IC EM773: Circuit Example Wireless Plugmeter**

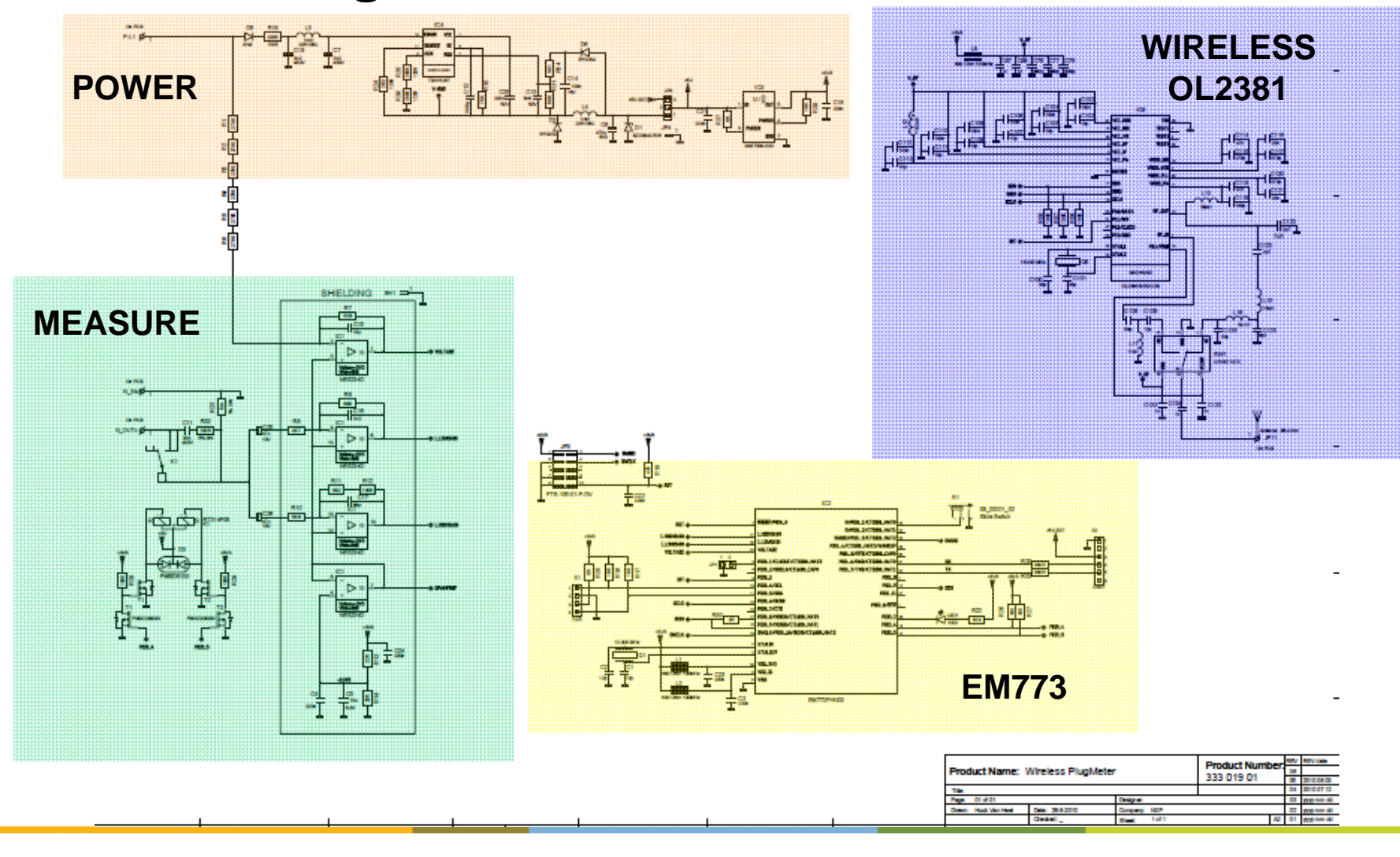

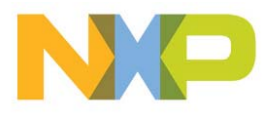

### **Energy Metering IC EM773: Circuit Example Wireless Plugmeter**

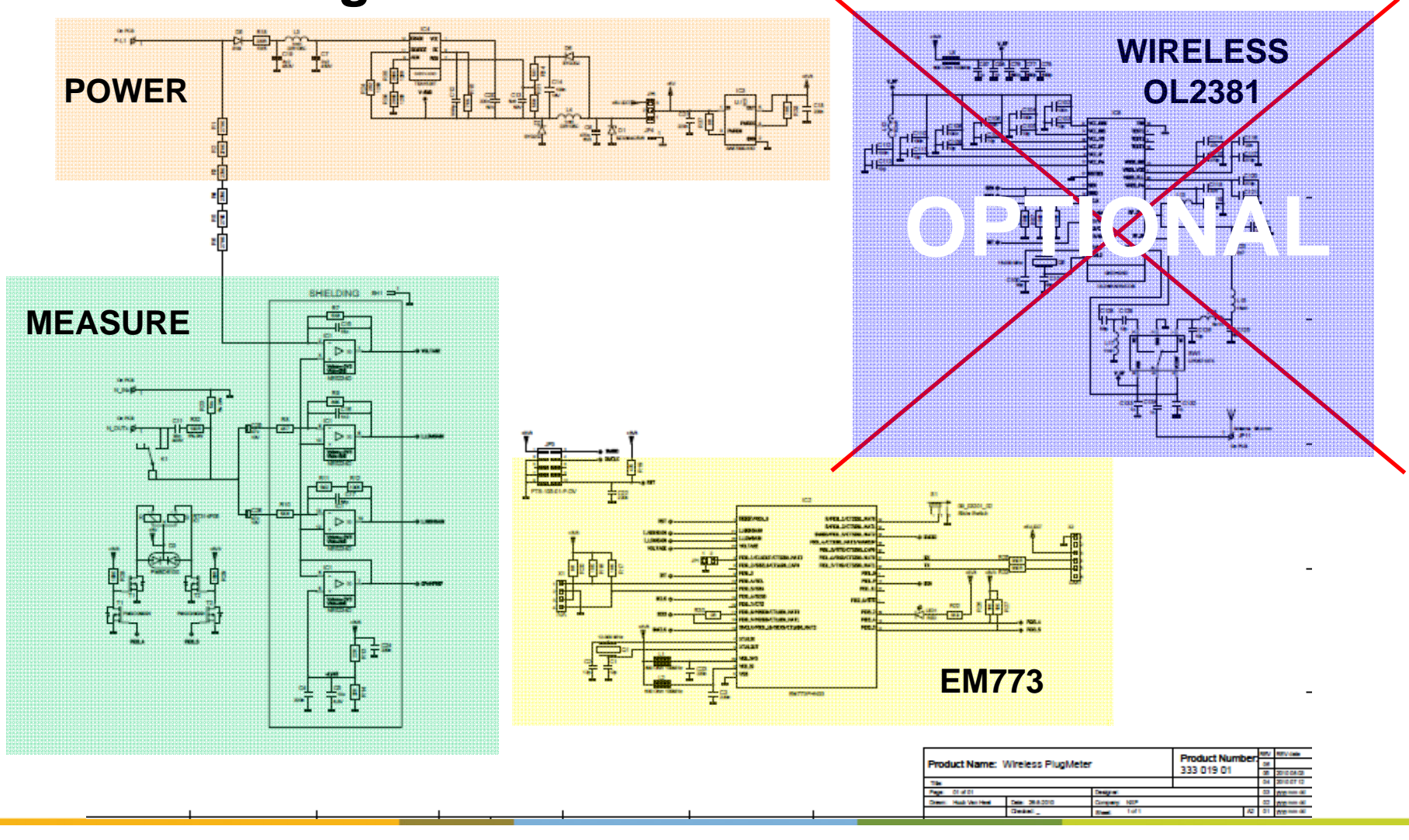

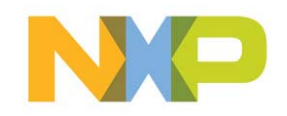

## **Energy Metering IC EM773: Layout Example Wireless Plugmeter**

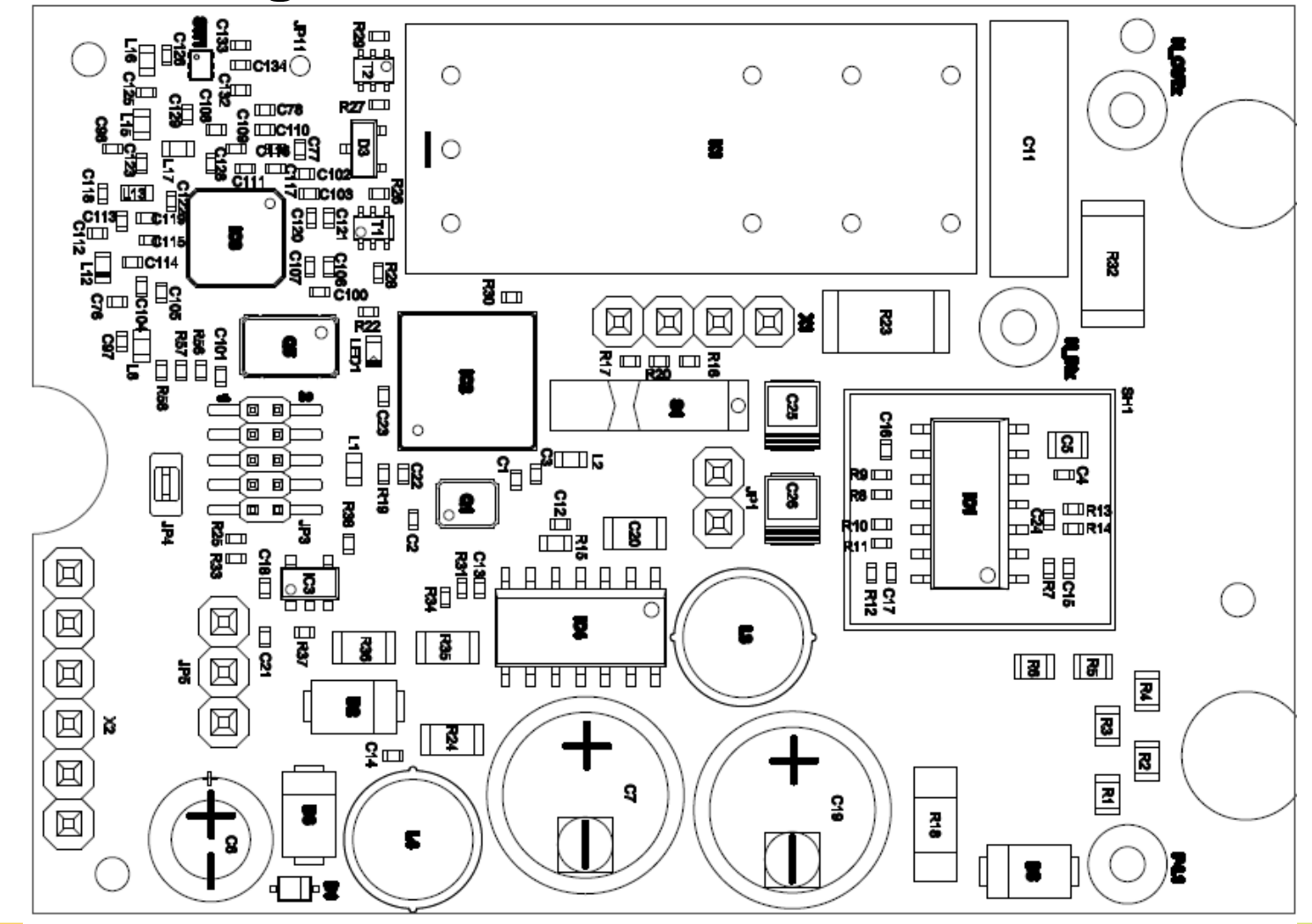

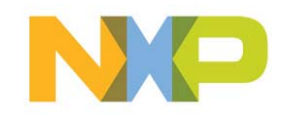

# **EM773 Analog Input Circuit Options**

#### Voltage measurement circuit

- Voltage Divider
	- Cost efficient solution
- ▶ Transformer
	- Full galvanic isolation
- Current measurement circuit
- Shunt Resistor
	- Series resistor with defined low resistance
	- Cost efficient solution
- ▶ Current Transformer
	- Low dissipation at high current
	- Standalone or PCB mounted

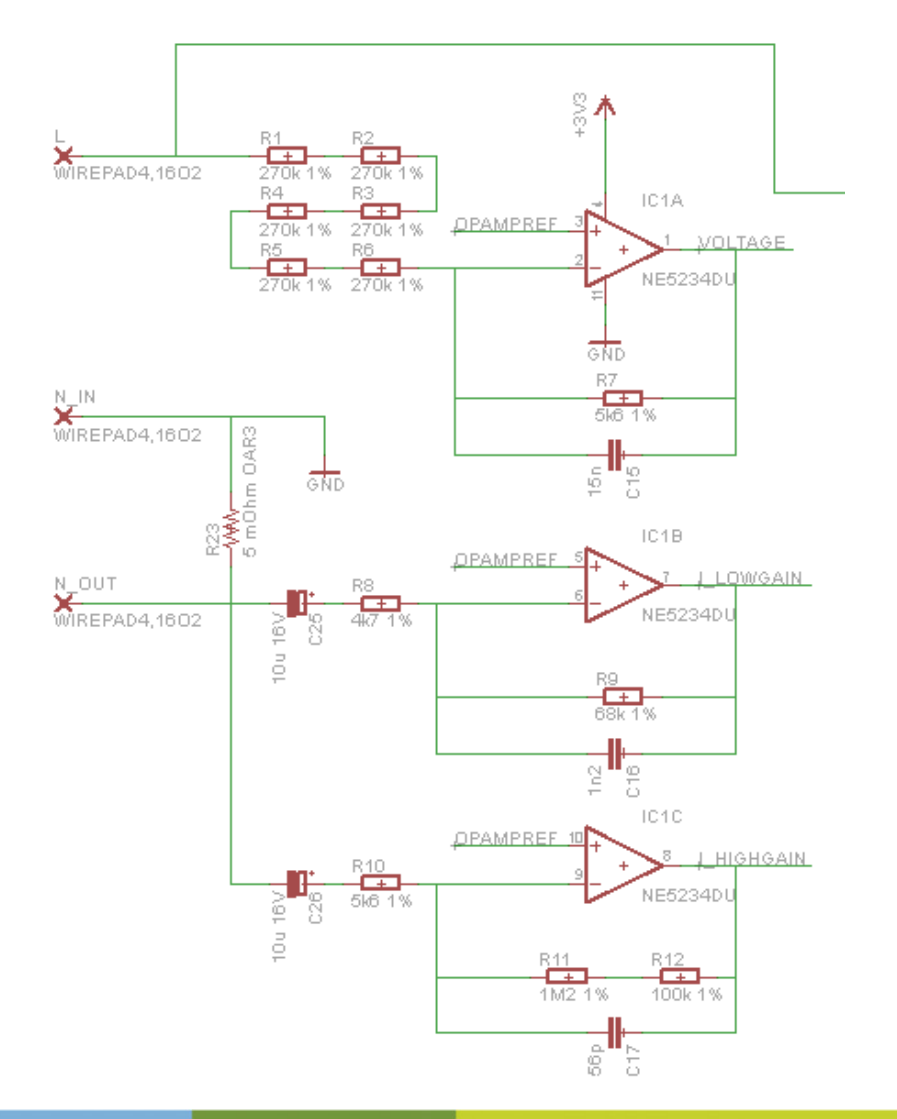

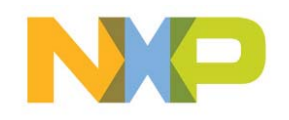

# **Energy Metering IC EM773 Definition of API calibration input values**

- ▶ API Input: Voltage and Current
	- Start Metrology Engine with standard settings for Vpp, I1pp and I2pp derived from input circuits
	- Measure voltage and current from a calibrated source
	- Correct the voltage and current ranges Vpp, I1pp and I2pp with the relative difference
- ▶ API Input: Phase Correction
	- Measure the phase difference between voltage and current channels for two resistive loads (high current and low current) and enter this value Phi1 and Phi2 as the required phase correction

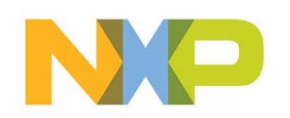

## **Energy Metering IC EM773 Calibration**

- $\triangleright$  Real time calibration adjustments
	- The calibration parameters can be adjusted real-time by the application running on the Cortex M0 processor core.
	- This feature can for example be used to implement temperature compensation or to switch between different measurement inputs

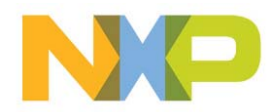

# **EM773 Calibration API**

#### **17.4.1 Metrology ranges**

The following structure is used to configure the voltage range, current ranges and the phase corrections for the I\_HIGHGAIN and I\_LOWGAIN gain current channels:

**typedef struct metrology\_ranges\_tag**

**{ float Vpp; float I1pp; float I2pp; float DeltaPhi1; float DeltaPhi2;**

**} metrology\_ranges\_t;**

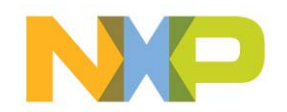

## **EM773 Measurement Output API**

**typedef struct metrology\_result\_tag**

**{**

**float V;**

**float I;**

**float P;**

- **float Q1;**
- **float S;**

**float S1;**

- **float PF;**
- **float PF1;**

**float SN;**

**float N;**

**float THDI;**

**} metrology\_result\_t;**

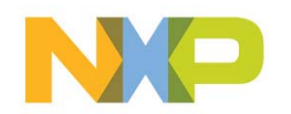

## **EM773 Calling Metrology Engine Driver (1/3)**

**1. Initialize metrology engine: metrology\_init(12000000, 50);**

```
2. Set ranges for the metrology engine:
metrology_ranges_t metrology_ranges;
metrology_ranges.Vpp = (float)954.67;
metrology_ranges.I1pp = (float)2.84;
metrology_ranges.I2pp = (float)45.60;
metrology_ranges.DeltaPhi1 = (float)0.0;
metrology_ranges.DeltaPhi2 = (float)0.0;
metrology_set_ranges(&metrology_ranges);
```
**3. Start the metrology engine: metrology\_start();**

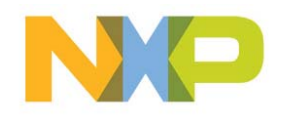

## **EM773 Calling Metrology Engine Driver (2/3)**

```
4. Read the measured data:while (running)
{
if (metrology_get_gainchannel() == CURRENT_CHANNEL1)
{
LED ON(); /* signal measuring from I HIGHGAIN */
}
else{
LED_OFF();/* signal measuring from I_LOWGAIN */
}
if (metrology_read_data(&meter_result))
{
print_result(&meter_result);
}
ms_sleep(250);
}
```
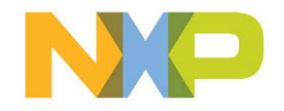

# **EM773 Calling Metrology Engine Driver (3/3)**

**5. Stop the metrology engine:**

**metrology\_stop();**

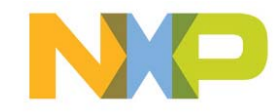

## **EM773 Measurement Accuracy**

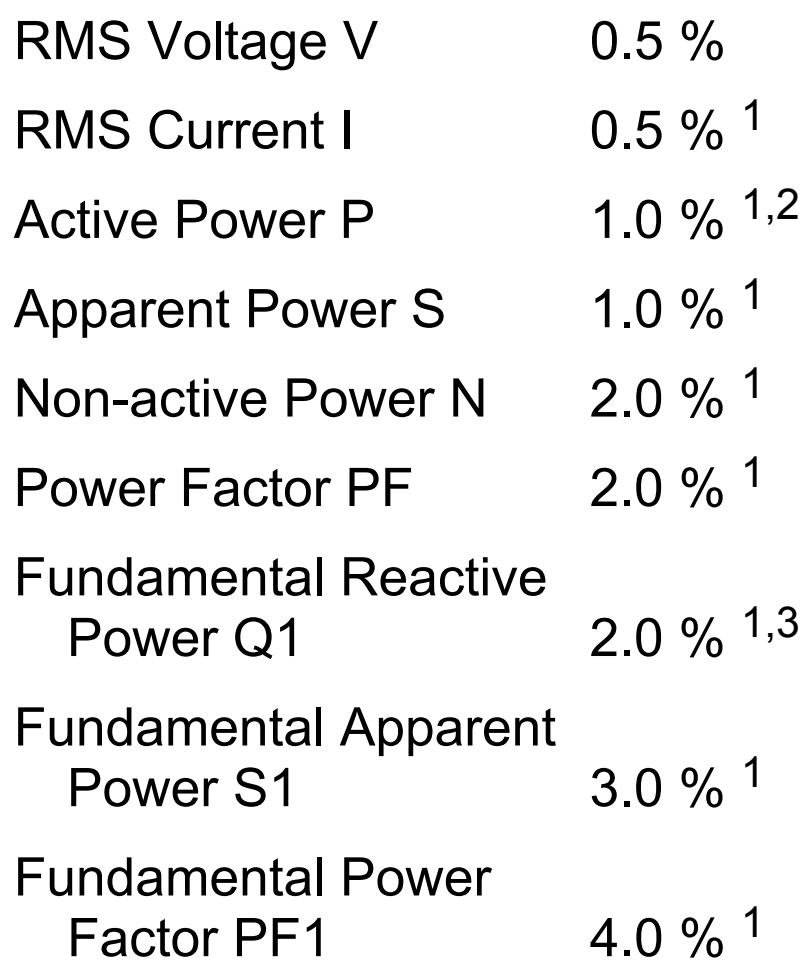

Non-fundamental Apparent<br>Power SN 4.0 % <sup>1</sup> Power SN 4.0 % 1.0 % 1.0 % 1.0 % 1.0 % 1.0 % 1.0 % 1.0 % 1.0 % 1.0 % 1.0 % 1.0 % 1.0 % 1.0 % 1.0 % 1.0 % 1.0 % 1.0 % 1.0 % 1.0 % 1.0 % 1.0 % 1.0 % 1.0 % 1.0 % 1.0 % 1.0 % 1.0 % 1.0 % 1.0 % 1.0 % 1.0 % 1.0 % 1.0 % 1.0 % 1.0 Current Total Harmonic Distortion THDI  $5.0\%$ <sup>1,4</sup>

 $1$  For Ippmax/400 < Ipp < Ippmax  $^2$  Crosstalk in P from Q1 < 0.1% of Q1  $^3$  Crosstalk in Q1 from P < 0.1 % of P  $^4$  For THDV < 5 % and THDI > 40 %

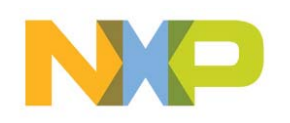

1. RMS Voltage (V)

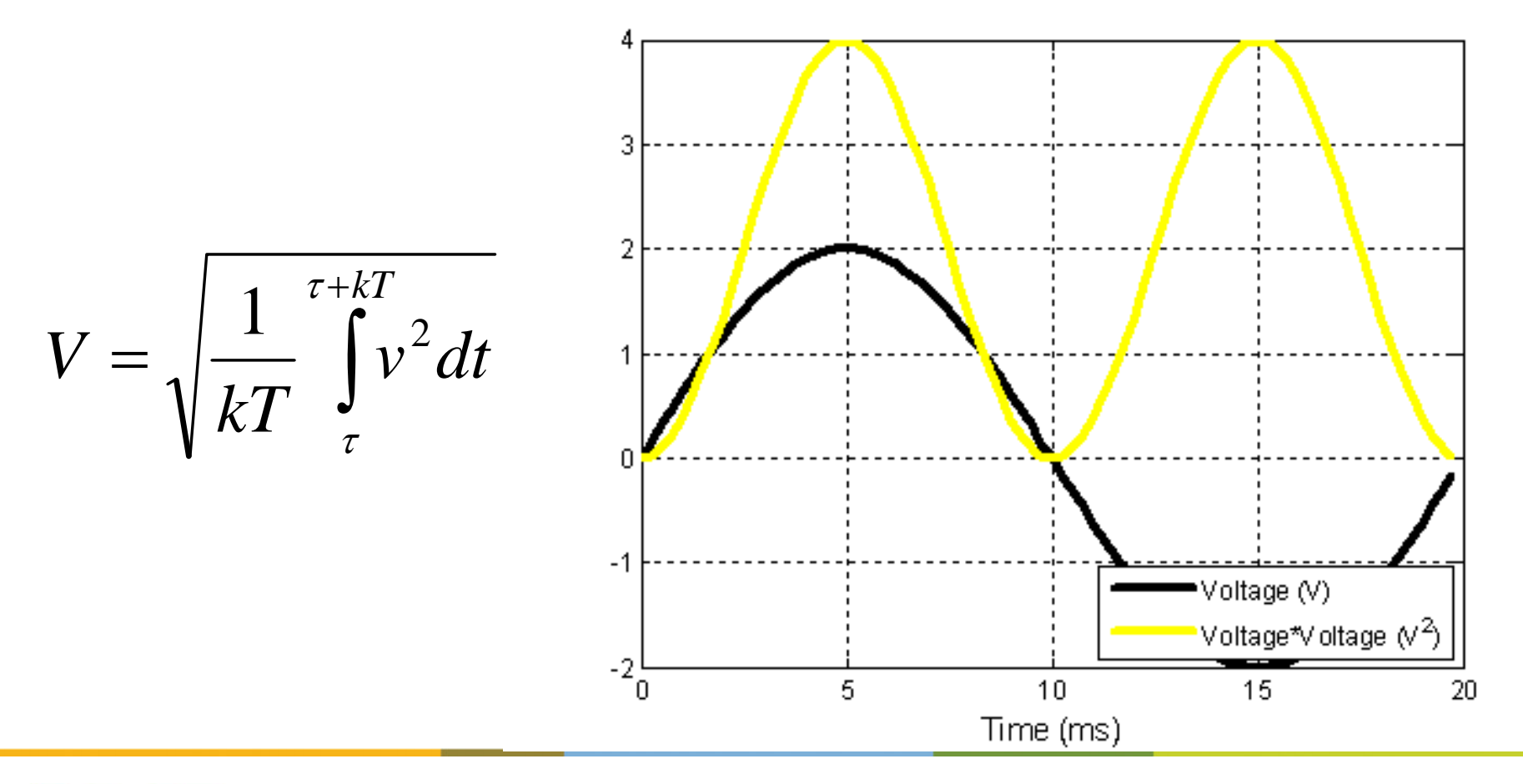

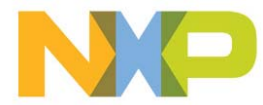

2. RMS Current (I)

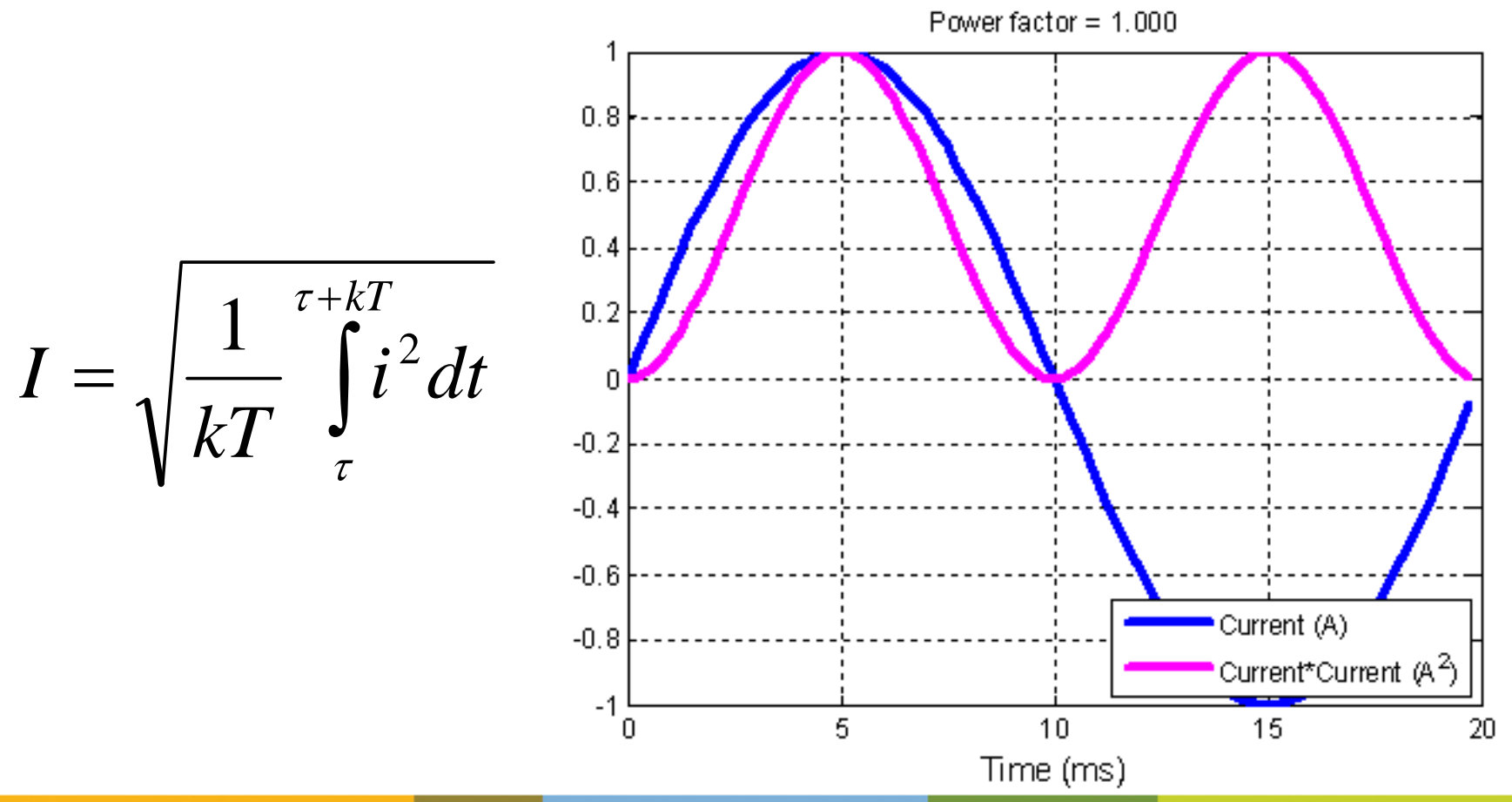

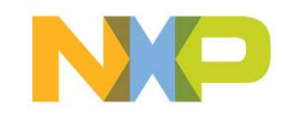

3. Active Power (P)

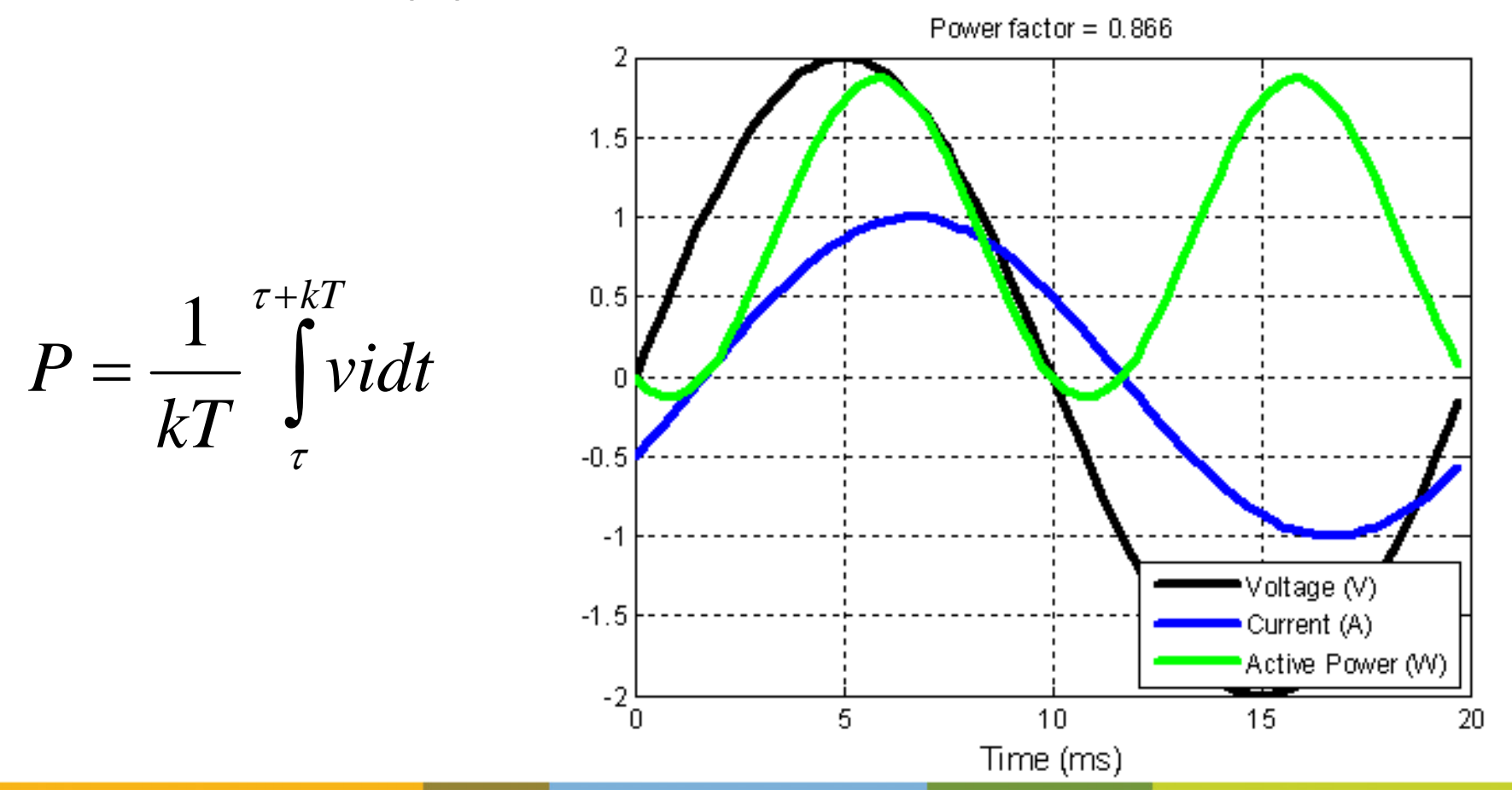

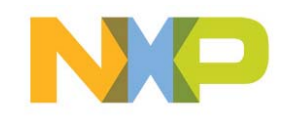

*S*

*P*

- 4. Apparent power (S)  $S=V$ *I*
- 5. Non-active power (N)  $N=\sqrt{S^{\,2}-P^{\,2}}$ *P*
- 6. Power factor (PF)  $PF=$  -

$$
\mathbf{N}\mathbf{P}
$$

#### **Electricity Measurement Algorithms** *Additional output for sinusoidal voltage*

▶ Fundamental Active Power (P1)

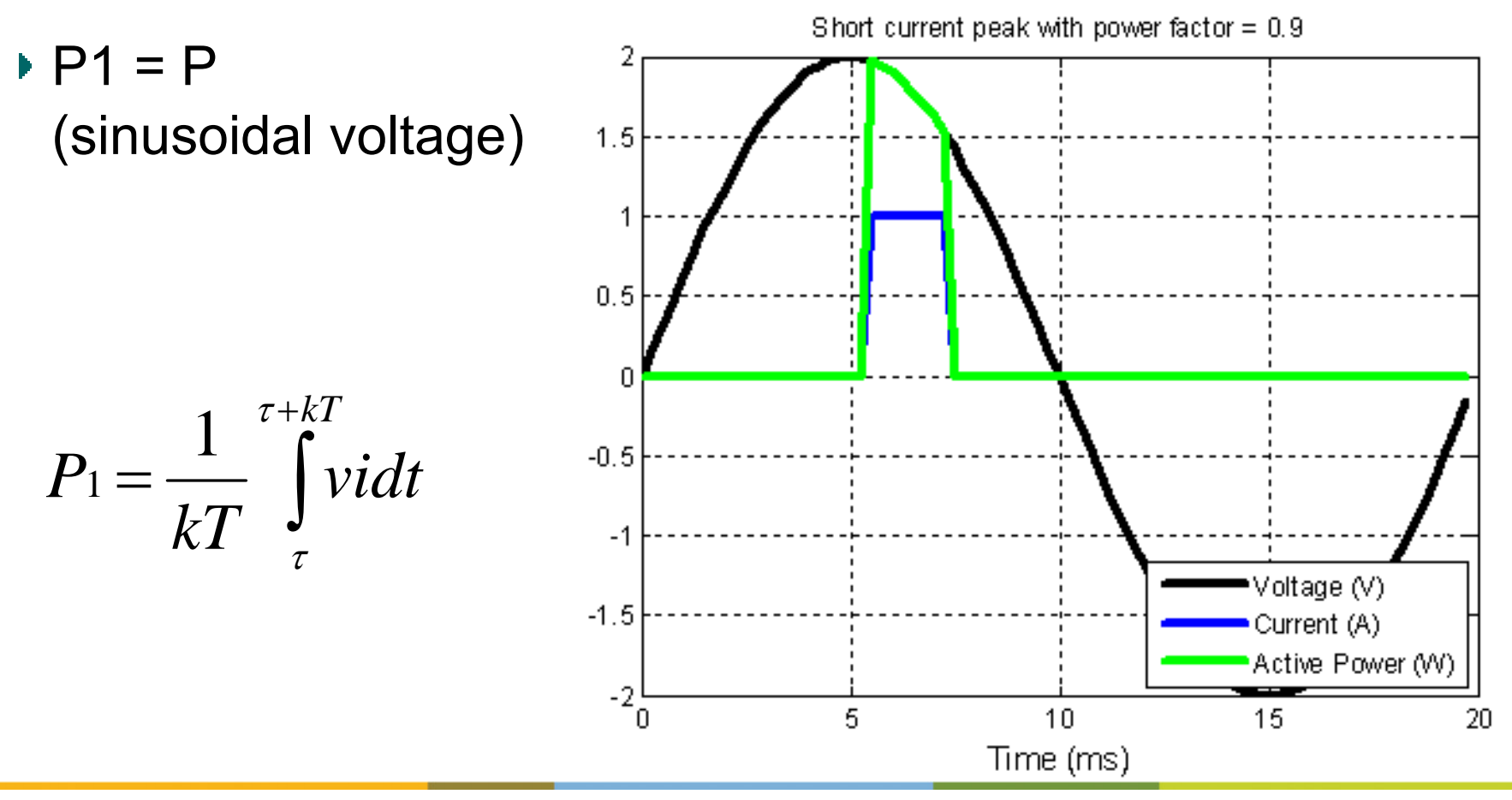

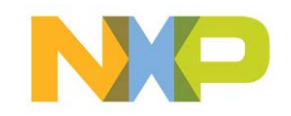

#### **Electricity Measurement Algorithms** *Additional output for sinusoidal voltage*

- 7. Fundamental Reactive Power (Q1)
- 8. Fundamental apparent power (S1)
- 9. Fundamental power factor (PF1)

10. Non-fundamental apparent power (SN)

11. Current total harmonic distortion (THDI)

$$
Q_1 = \frac{\omega}{kT} \int_{\tau}^{\tau + kT} i_1 \left[ \int v_1 dt \right] dt
$$

$$
S_1 = \sqrt{P_1^2 + Q_1^2}
$$

$$
PF_1 = \frac{P_1}{S_1}
$$

$$
S_{N}=\sqrt{S^{2}-{S_{1}}^{2}}
$$

$$
THD_{I} = \frac{S_{N}}{S_{1}}
$$

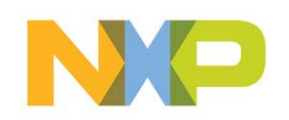

#### **Electricity Measurement Algorithms** *Energy calculations on EM773 CPU Core*

12. Consumed Energy (T+) 
$$
T_+ = \sum_{\text{CalculationPeriod}=1}^{\infty} P_+ * T_{\text{calculation}}
$$

13. Produced Energy (T-)

$$
T_{-} = \sum_{\text{CalculationPeriod}=1}^{M} P_{-} \cdot \cdot T_{\text{calculation}}
$$

*M*

*M*

14. Total Energy (T) 
$$
T = \sum_{\text{CalculationPeriod} = 1} P^* T_{\text{calculation}}
$$

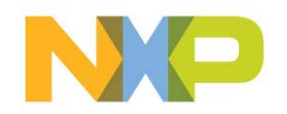

## **EM773 Development Tools**

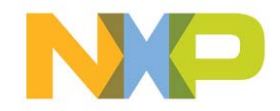

# **EM773 Tool Highlights**

- ▶ EM773 Starter Kit including:
	- Plug meter with EM773 and OL2381
	- USB transceiver with LPC1343 and OL2381
- EM773 FREE software examples
	- Downloadable from http://www.NXP.com/smartmetering
- ▶ IDEs Supporting EM773 Metrology Engine
	- IAR Embedded Workbench for ARM (NOW!!!)
	- Keil and Code Red (Coming soon!)
- **▶ SWD debuggers** 
	- All debuggers supporting Cortex-M0

#### EM773 Plug Meter

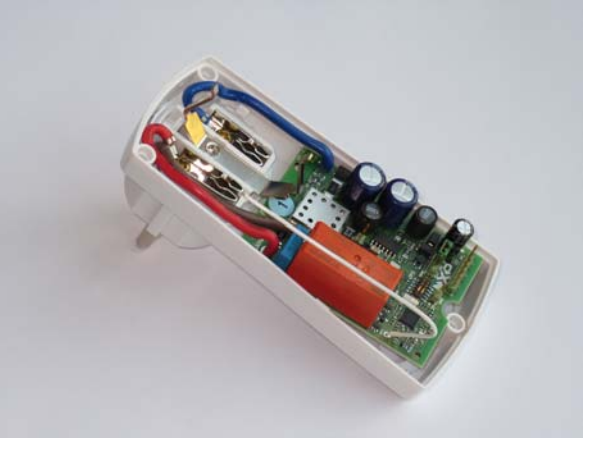

PC Energy Display

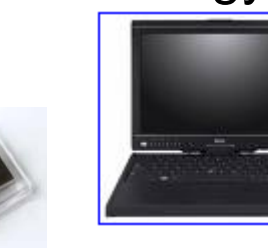

M-Bus USB Adapter

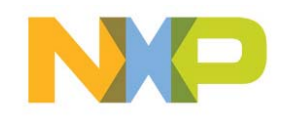

# **EM773 Online Community**

▶ NXP Smart Metering

http://www.nxp.com/smartmetering

- ▶ EM773 Software Examples and Application Notes http://ics.nxp.com/support/design/microcontrollers/smart.metering/
- EM773 Online Support Forum http://knowledgebase.nxp.com/

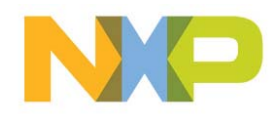

## **EM773 FREE Software Examples in More Detail**

- ▶ FREE Software consists of 3 components
	- 1. EM773 project for plug meter examples
	- 2. LPC1343 project for USB wireless transceiver
	- 3. PC based application reading from USB receiver

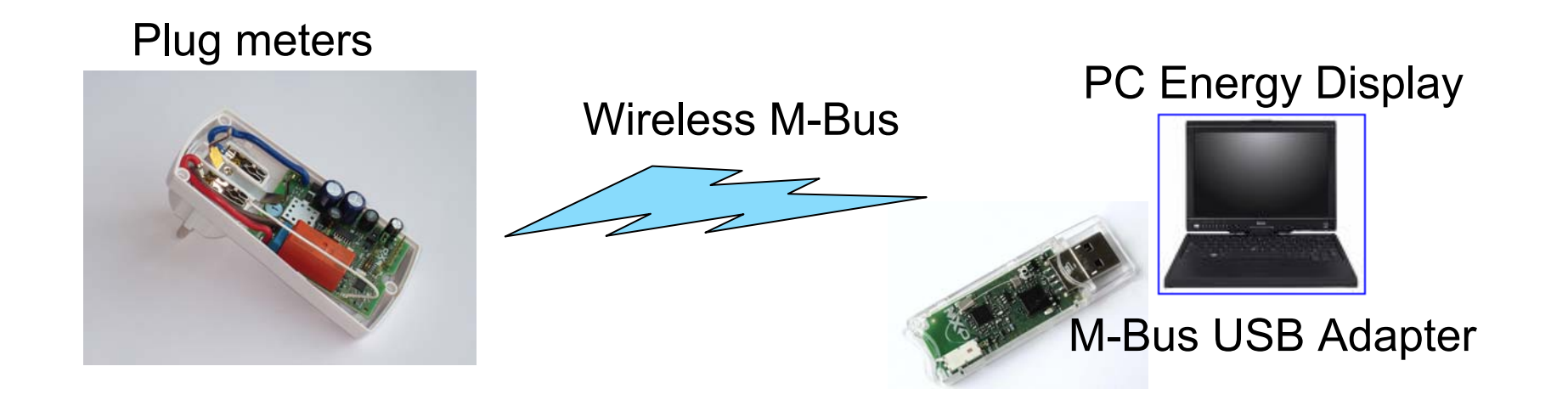

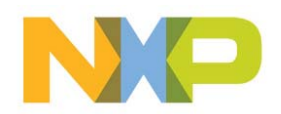

# **EM773 FREE Software Examples in More Detail**

1. EM773 project for plug meter examples

#### ▶ Software Includes:

- ► Metrology engine supported with closed source firmware driver
- ► Open source ARM M0 application using metrology engine API
- ► Open source wireless M-Bus for transmitting power data
- ► Open source UART and I2C wired metrology output options
- ▶ Software Example Dependencies:
	- ► IAR Embedded Workbench 5.50+ (Keil and Code Red in roadmap)
	- ► FreeRTOS (Metrology Engine can be used independently)
- ▶ Application Ideas
	- ▶ Other communication options possible such as PLC, Zigbee
	- ▶ Local UART, I2C, SPI serial ports for data output and control
	- ▶ ARM Cortex M0 may be used for data encryption (AES, 3DES, etc)

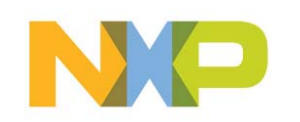

## **Wireless Plug Meter Product Specifications**

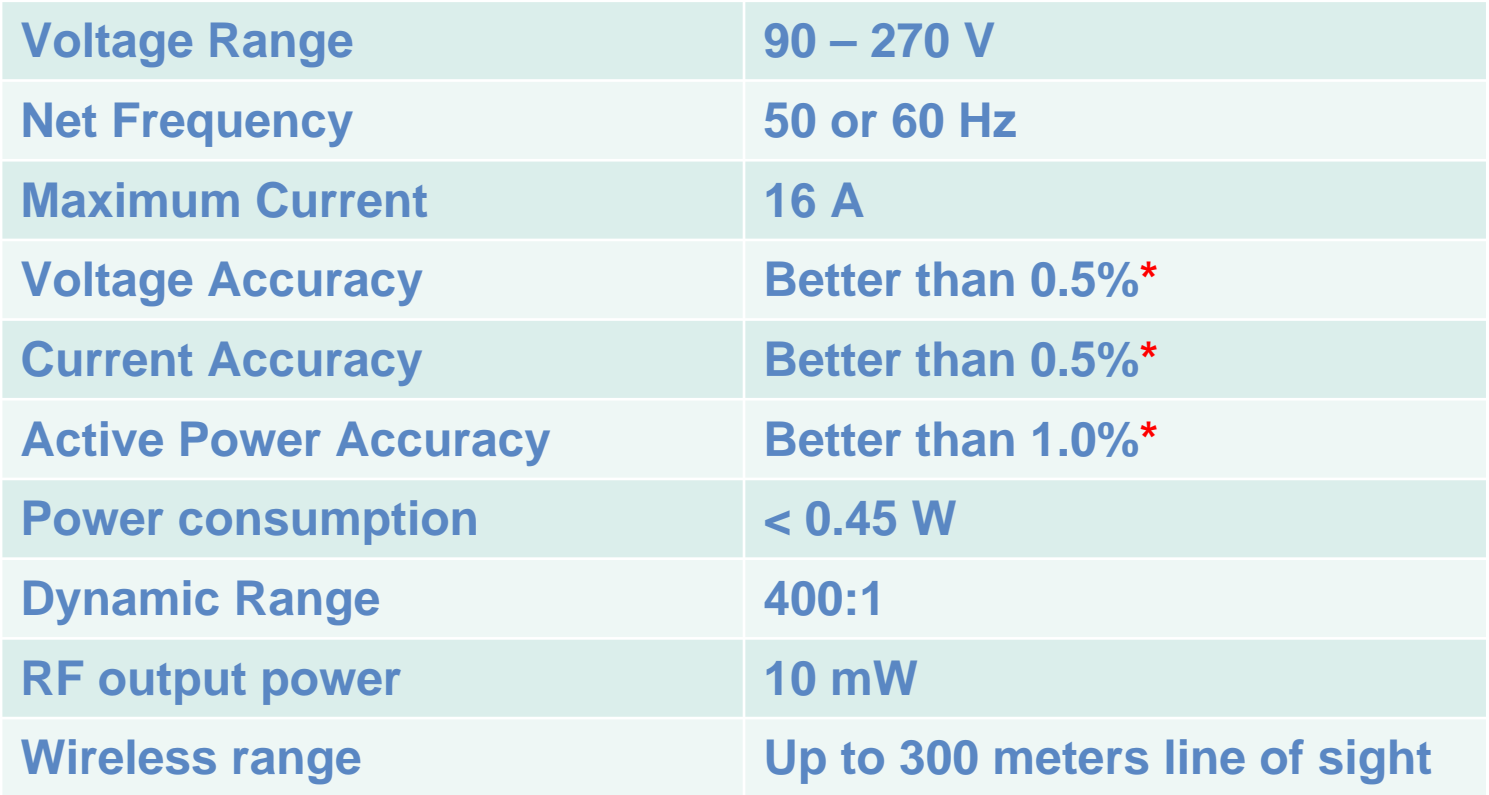

**\*** Based on dynamic range of 400:1

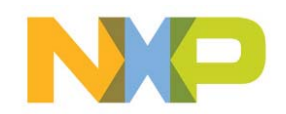

# **EM773 FREE Software Examples in More Detail**

## 2. LPC1343 project for USB wireless transceiver

#### ▶ Software Includes:

- ► Open source ARM M3 application using USB device driver
- ► Open source wireless M-Bus for receiving power data from up to 50 plug meters simultaneously (can be configured for more)
- ► All software included is open source c code
- ▶ Software Example Dependencies:
	- ► IAR Embedded Workbench 5.50+ (Keil and Code Red in roadmap)
	- ► FreeRTOS (USB and M-Bus can be used independently)
- ▶ Application Ideas
	- ▶ Bi-directional communication for sending commands to meters
	- ▶ Web based application bridge for metrology data

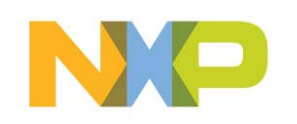

## **EM773 FREE Software Examples in More Detail**

- 3. PC based application reading from USB receiver
- ▶ Software Includes:
	- ▶ Open source PC application using USB device driver
- ▶ Software Example Dependencies:
	- ► Microsoft Windows XP, Vista or Windows 7
	- ► Microsoft .NET 4.0 or newer
- ▶ Application Ideas
	- Improved graphical user interface (GUI) options
	- ▶ Web server for remote data access
	- ▶ Data logging and storage
	- List of ideas can go on and on…

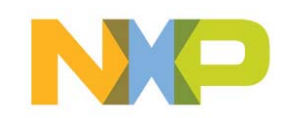

## **Get Started Today!!!**

- 1.Order an Energy Metering IC starter kit
- 2. Download FREE software examples and application notes
- 3. Run the demo application with a variety of different loads
- 4.Connect your debugger and IDE for software development
- 5. Use pin holes on the plug meter to evaluate custom components with the EM773
- 6.Design your own EM773 prototype and product

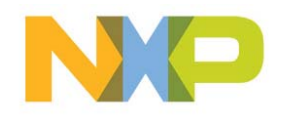